# **Управление доступом пользователей**

### **Общие положения**

Для того, чтобы назначить пользователю или группе правило доступа, нажмите на имя пользователя или группы в модуле **[Пользователи](https://doc.a-real.ru/doku.php?id=%D0%BF%D0%BE%D0%BB%D1%8C%D0%B7%D0%BE%D0%B2%D0%B0%D1%82%D0%B5%D0%BB%D0%B8)**. Откроется персональная страница пользователя (группы). В ней выберите вкладку «Правила и ограничения», нажмите кнопку «Добавить» на верхней панели и выберите необходимый вам вид правила.

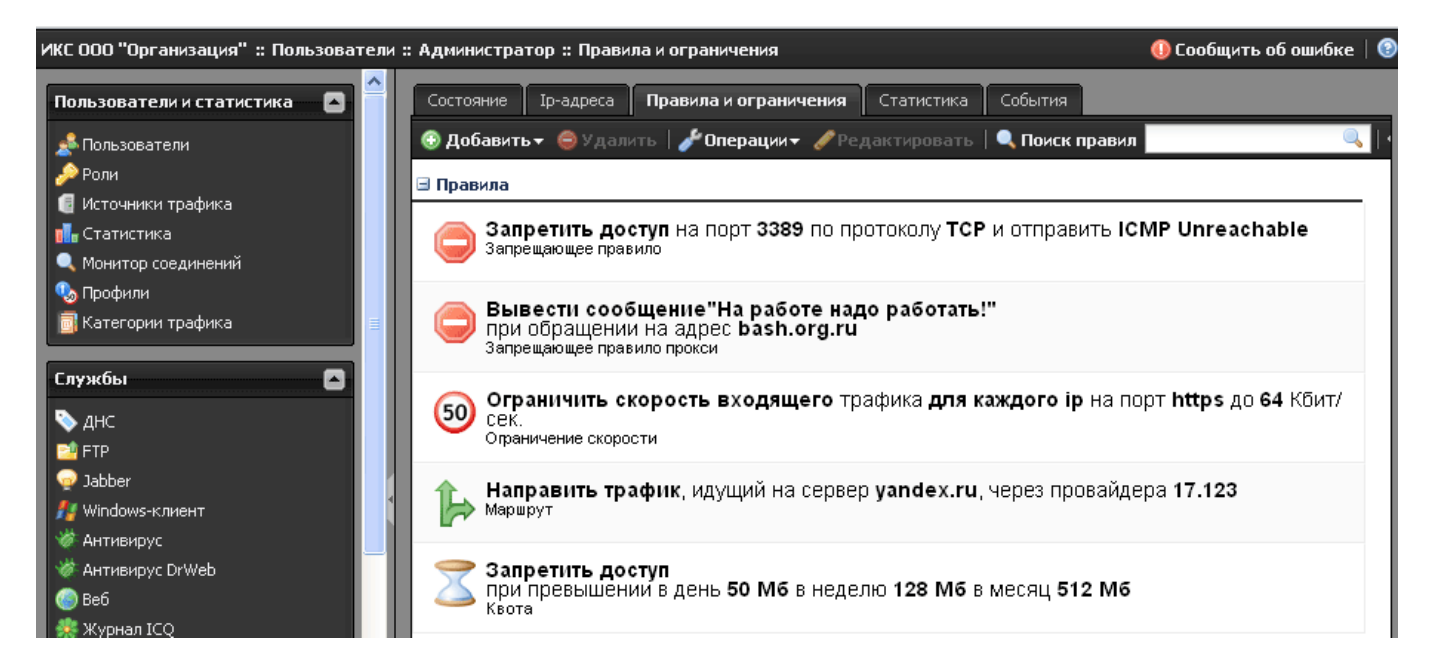

Все созданные правила отображаются единым списком в закладке пользователя «Правила и ограничения». Их очередность не имеет значения.

#### **Действия с правилами**

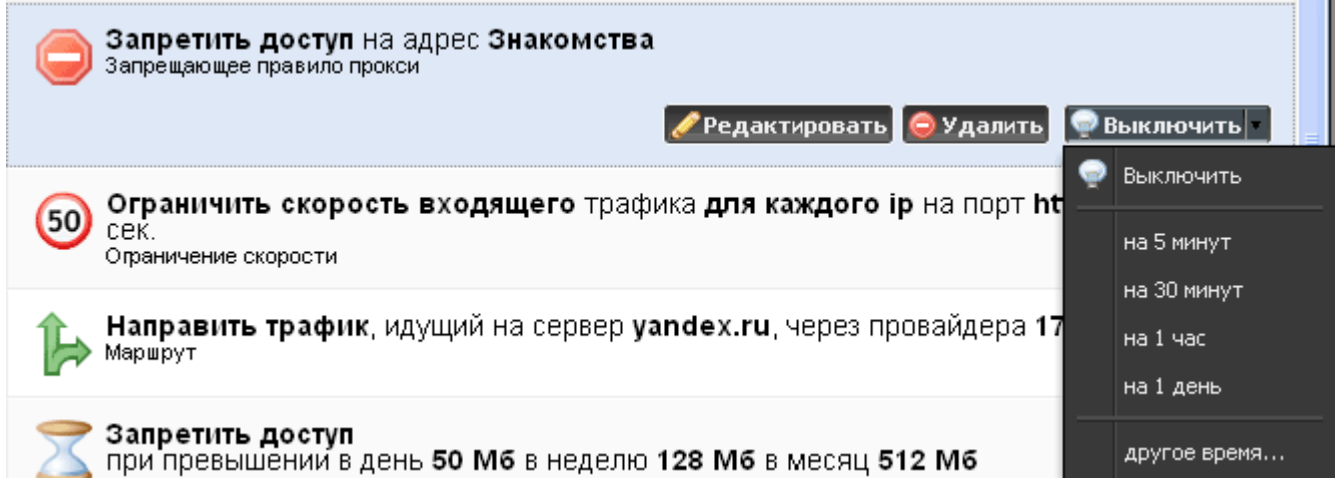

При нажатии на правило в списке, в правом углу появлются три кнопки для возможных операций с данным правилом: редактировать, удалить, выключить. Кнопка «Выключить» имеет раскрывающееся списком меню, в котором позволяет сразу отключить правило либо Last<br>update: update:<br>2020/01/27 правила\_доступа https://doc.a-real.ru/doku.php?id=%D0%BF%D1%80%D0%B0%D0%B2%D0%B8%D0%BB%D0%B0\_%D0%B4%D0%BE%D1%81%D1%82%D1%83%D0%BF%D0%B0<br>2020/01/27 16:28

выбрать временной интервал отключения.

#### **Групповые действия**

Чтобы удалить или выключить несколько правил одновременно, выделите в списке нужные правила с зажатой кнопкой CTRL (выделение по одному) или SHIFT (выделение списком). Затем в верхней панели выберите нужное действие - удалить либо выключить (также возможно указание временного интервала отключения).

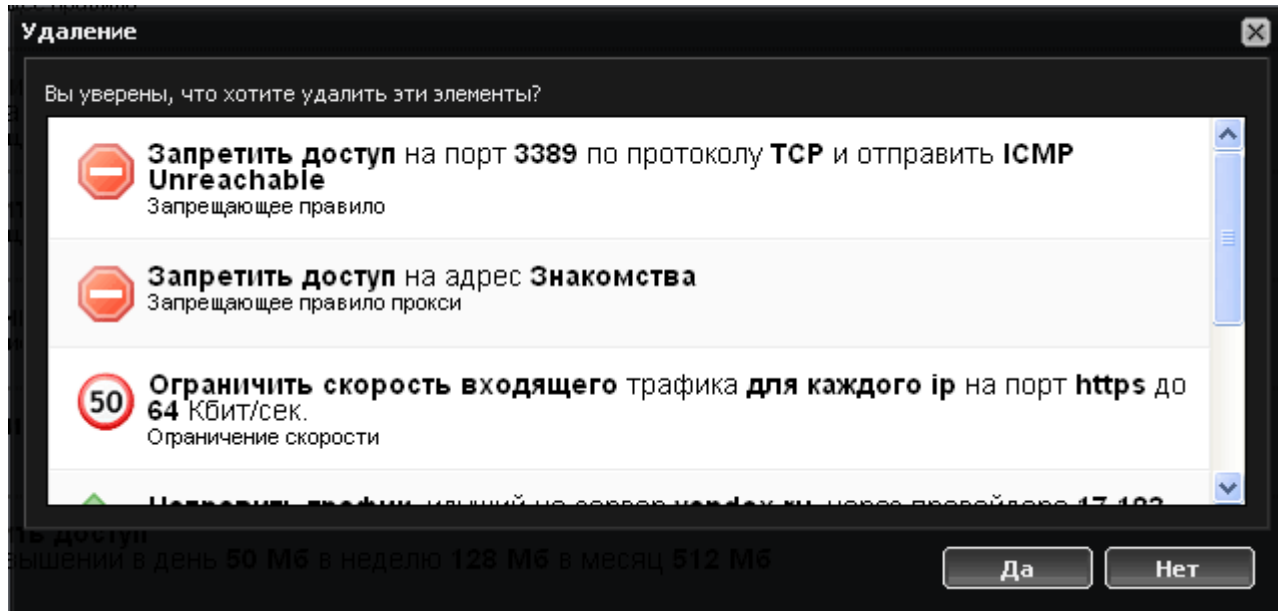

Появится окно с подтверждением запрашиваемого действия. Нажмите «да» для подтверждения, нажмите «нет», если вы хотите внести коррективы.

### **Виды правил доступа**

**Во вкладке "Правила и ограничения" пользователя или группы вы можете назначить следующие ограничения для пользователей:**

**[Запрещающее правило](https://doc.a-real.ru/doku.php?id=%D0%B7%D0%B0%D0%BF%D1%80%D0%B5%D1%89%D0%B0%D1%8E%D1%89%D0%B5%D0%B5_%D0%BF%D1%80%D0%B0%D0%B2%D0%B8%D0%BB%D0%BE)** - добавляет запрещающее правило в межсетевой экран, работает на уровне ip-адресов, портов и протоколов, позволяет заблокировать произвольный хост во внешней или внутренней сети.

**[Разрешающее правило](https://doc.a-real.ru/doku.php?id=%D1%80%D0%B0%D0%B7%D1%80%D0%B5%D1%88%D0%B0%D1%8E%D1%89%D0%B5%D0%B5_%D0%BF%D1%80%D0%B0%D0%B2%D0%B8%D0%BB%D0%BE)** - добавляет разрешающее правило в межсетевой экран, служит для создания исключения из запрещающего правила.

**[Запрещающее правило прокси](https://doc.a-real.ru/doku.php?id=%D0%B7%D0%B0%D0%BF%D1%80%D0%B5%D1%89%D0%B0%D1%8E%D1%89%D0%B5%D0%B5_%D0%BF%D1%80%D0%B0%D0%B2%D0%B8%D0%BB%D0%BE_%D0%BF%D1%80%D0%BE%D0%BA%D1%81%D0%B8)** - добавляет запрещающее правило в настройки проксисервера, работает на уровне URL, позволяет посредством регулярных выражений заблокировать отдельные домены, страницы или их элементы.

**[Разрешающее правило прокси](https://doc.a-real.ru/doku.php?id=%D1%80%D0%B0%D0%B7%D1%80%D0%B5%D1%88%D0%B0%D1%8E%D1%89%D0%B5%D0%B5_%D0%BF%D1%80%D0%B0%D0%B2%D0%B8%D0%BB%D0%BE_%D0%BF%D1%80%D0%BE%D0%BA%D1%81%D0%B8)** - добавляет разрешающее правило в настройки проксисервера, служит для создания исключения из запрещающих правил пользователя или

вышестоящих групп.

**[Исключения](https://doc.a-real.ru/doku.php?id=exeptions)** - позволяют указать ресурсы, которые будут доступны для пользователя, если правила текущего профиля это запрещают (старый формат разрешающих правил).

**[Ограничение количества соединений](https://doc.a-real.ru/doku.php?id=%D0%BE%D0%B3%D1%80%D0%B0%D0%BD%D0%B8%D1%87%D0%B5%D0%BD%D0%B8%D0%B5_%D1%81%D0%BE%D0%B5%D0%B4%D0%B8%D0%BD%D0%B5%D0%BD%D0%B8%D0%B9)** - позволяет ограничить общее число коннекций пользователя к указанным ресурсам, протоколам или портам.

**[Ограничение скорости](https://doc.a-real.ru/doku.php?id=%D0%BE%D0%B3%D1%80%D0%B0%D0%BD%D0%B8%D1%87%D0%B5%D0%BD%D0%B8%D0%B5_%D1%81%D0%BA%D0%BE%D1%80%D0%BE%D1%81%D1%82%D0%B8)** - позволяет ограничить скорость доступа пользователя к указанным ресурсам, протоколам или портам.

**[Выделение полосы пропускания](https://doc.a-real.ru/doku.php?id=%D0%BF%D0%BE%D0%BB%D0%BE%D1%81%D0%B0_%D0%BF%D1%80%D0%BE%D0%BF%D1%83%D1%81%D0%BA%D0%B0%D0%BD%D0%B8%D1%8F)** - позволяет управлять политикой приоритезации трафика для более быстрой работы необходимых ресурсов.

**[Квота](https://doc.a-real.ru/doku.php?id=%D0%BA%D0%B2%D0%BE%D1%82%D1%8B)** - назначает пользователю лимит дневного, недельного или месячного трафика по указанному адресу, протоколу, порту.

**[Маршрут](https://doc.a-real.ru/doku.php?id=%D0%BC%D0%B0%D1%80%D1%88%D1%80%D1%83%D1%82%D1%8B)** - добавляет для пользователя статический маршрут.

**Контроль DLP** - добавляет правило, которое будет сканировать трафик пользователя в соответствии с настроенной базой отпечатков [DLP](https://doc.a-real.ru/doku.php?id=dlp#база_dlp).

**Правило контентной фильтрации** - добавляет правило прокси, которое проверяет загружаемый html-код на совпадения с базой данных [контент-фильтра](https://doc.a-real.ru/doku.php?id=dlp#база_контент-фильтра).

**[Набор правил](https://doc.a-real.ru/doku.php?id=%D0%BF%D1%80%D0%BE%D1%84%D0%B8%D0%BB%D0%B8)** - добавляет пользователю профиль доступа, представляющий собой комбинацию различных правил.

## **Порядок работы правил**

Запрещающие и разрешающие правила применяются следующим образом:

- 1. Правила межсетевого экрана
- 2. Разрешающие правила пользователя
- 3. Запрещающие и разрешающие правила корневой группы и всех подгрупп, в которых находится пользователь
- 4. Запрещающие и разрешающие правила наборов правил, примененных к пользователю
- 5. Исключения (разрешающие правила старого формата)
- 6. Запрещающие правила пользователя

From: <https://doc.a-real.ru/> - **Документация**

Permanent link: **[https://doc.a-real.ru/doku.php?id=%D0%BF%D1%80%D0%B0%D0%B2%D0%B8%D0%BB%D0%B0\\_%D0%B4%D0%BE%D1%81%D1%82%D1%83%D0%BF%D0%B0](https://doc.a-real.ru/doku.php?id=%D0%BF%D1%80%D0%B0%D0%B2%D0%B8%D0%BB%D0%B0_%D0%B4%D0%BE%D1%81%D1%82%D1%83%D0%BF%D0%B0)** Last update: **2020/01/27 16:28**

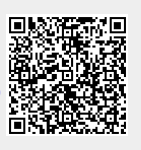